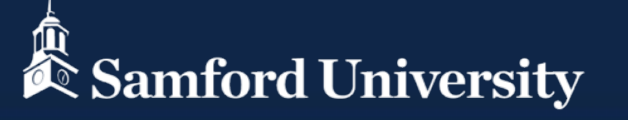

# **How to Check Your Midterm Grades (and what they mean)**

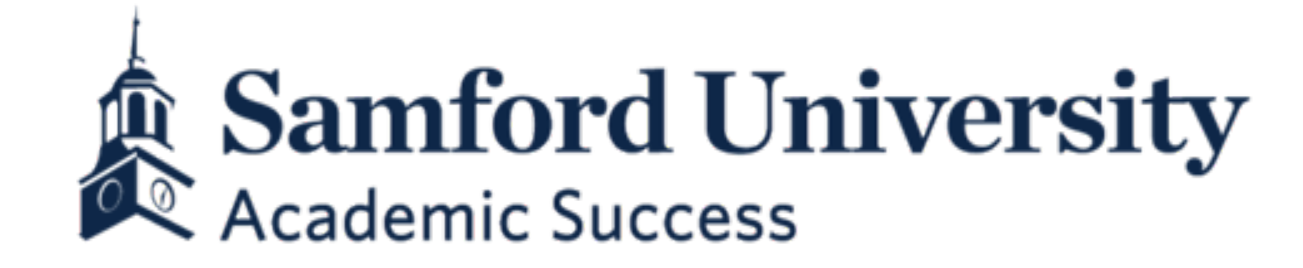

#### Ready to check your midterm grades?

First, log into the portal and click the Banner icon.

You can access the portal from the Quick Links at the bottom of the Samford. Homepage or directly [here](https://connect.samford.edu/group/mycampus/student).

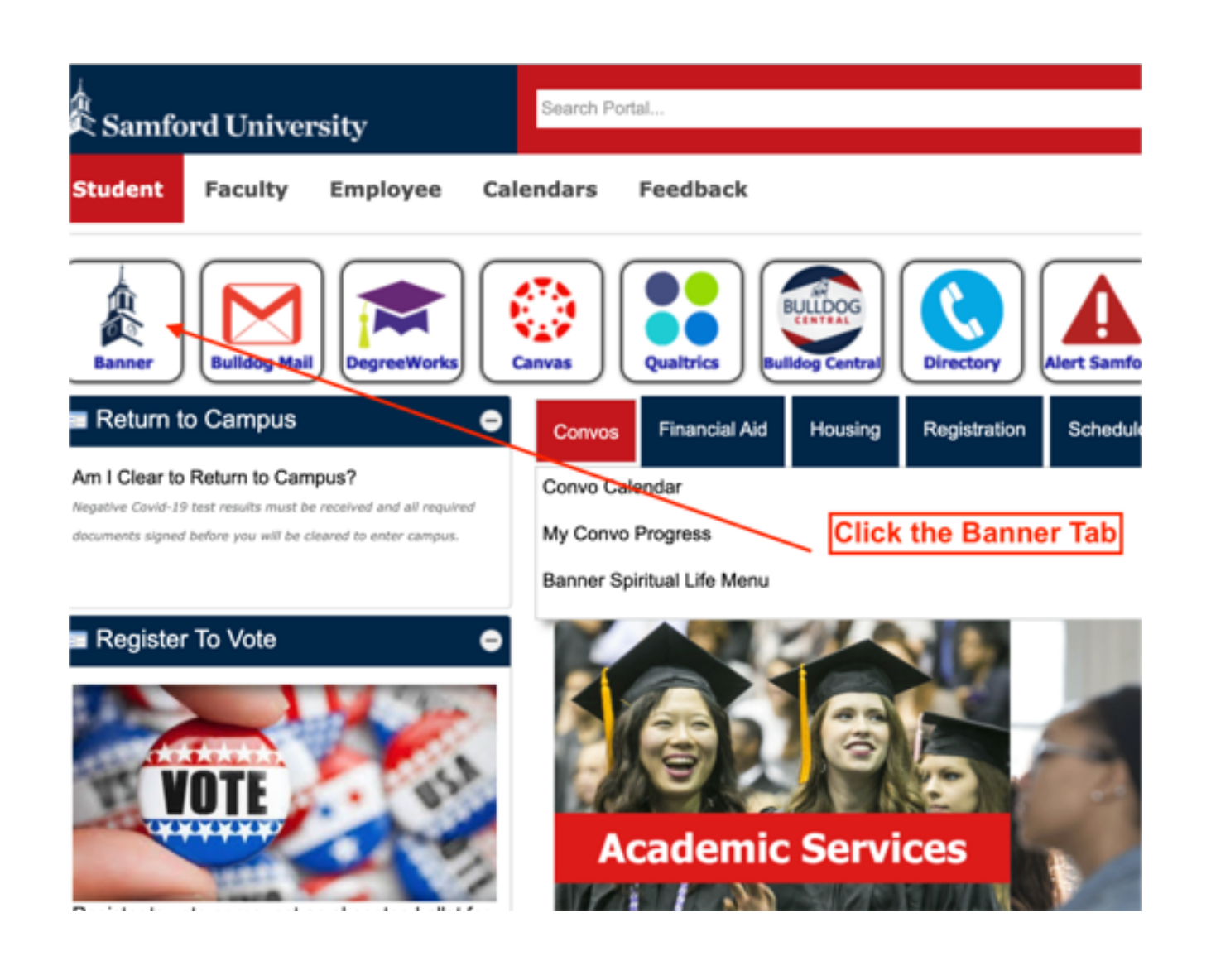

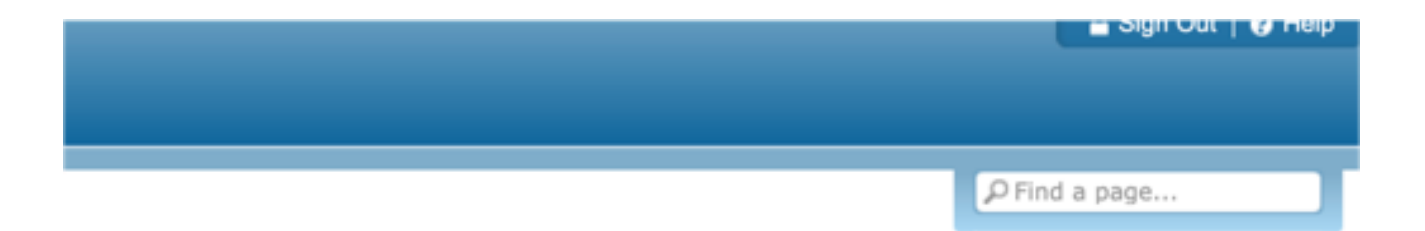

#### Next step?

Once you are in Banner, click the "Student and Financial Aid" tab.

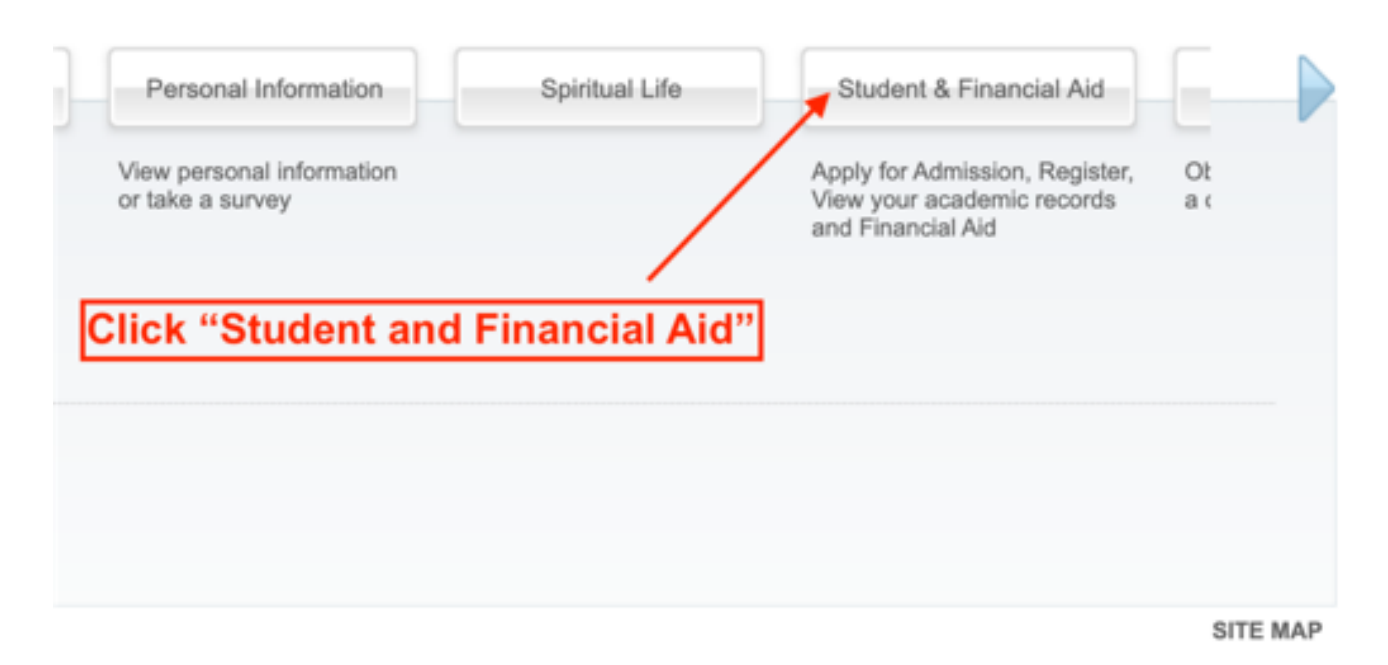

## And finally...

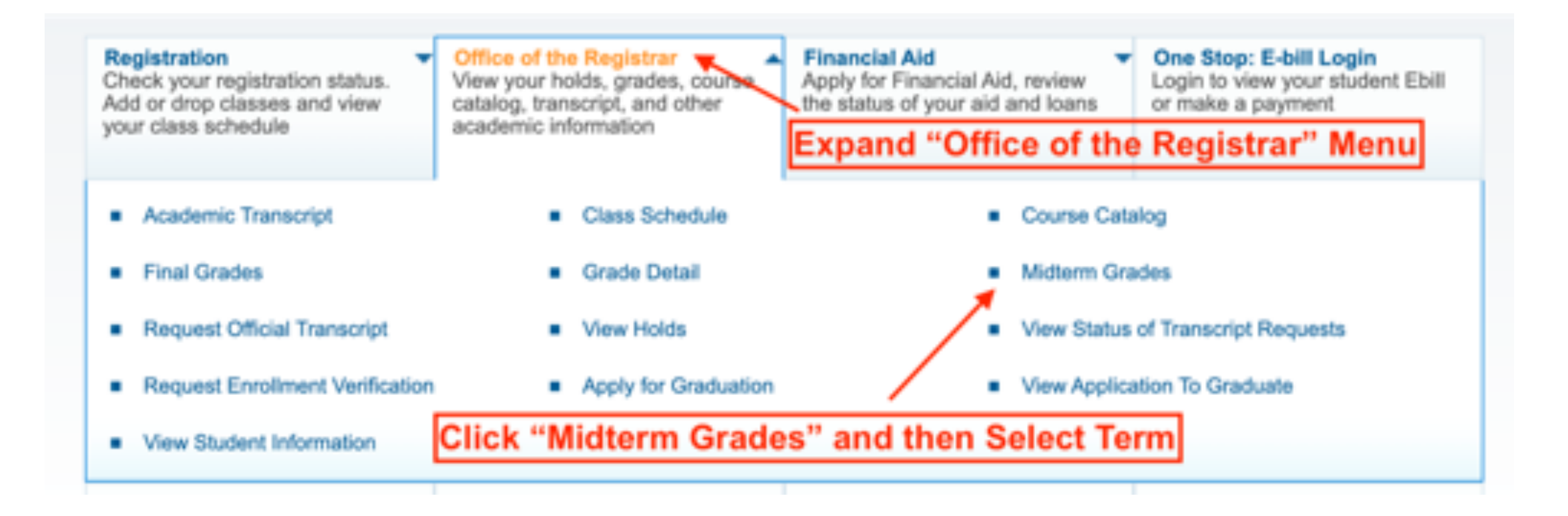

## What do these grades mean?

Midterm grading is required of all faculty teaching undergraduate day classes to give students feedback on their current standing in the class.

#### **You should see one of the grades below for each of your classes**.

- S means "Satisfactory" and your professor has no concerns
- UA means "Unsatisfactory due to Absences or Lack of Engagement"
- UI means "Unsatisfactory due to Incomplete or Missing Work"
- UT means "Unsatisfactory due to Tests or other Graded Work"
- UX means "Unsatisfactory due to Multiple Reasons or Overall"

## Now what?

If you have all "S" grades, congratulations! It means you are making the expected progress in your courses. If you would like more specific feedback on your standing, reach out to your professor to discuss.

If you have one or more "U" grades, you should definitely reach out to your professor to discuss. Especially if this is a surprise to you or you are unaware of why you received this grade. You can also reach out to your advisor or the Academic Success Center for resources to get back on track and reach your [academic goals. You can email](https://samford.qualtrics.com/jfe/form/SV_6u6KBgXsieIH4Il) [success@samford.edu](mailto:success@samford.edu) or use the Information Request Form on our website.

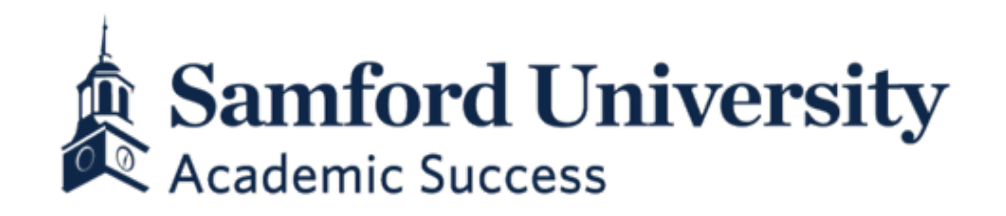